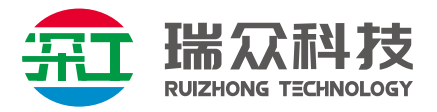

## **HDMI POE网线延长器**

# **使用说明书**

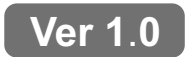

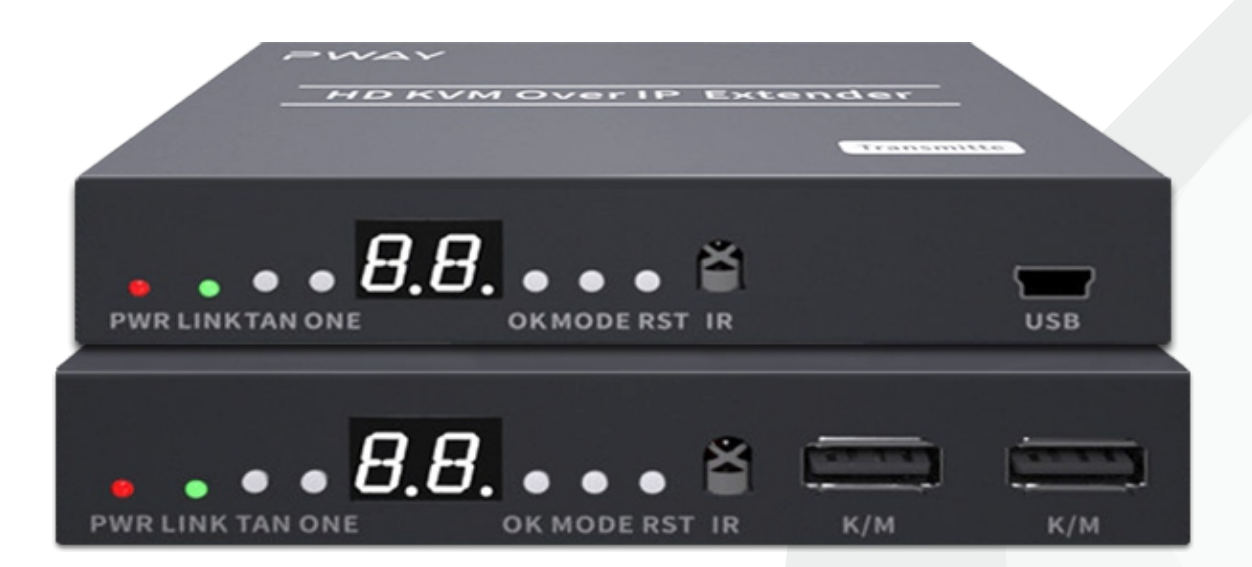

**实物参考**

## 众科技有限公司

**SHENZHEN RUIZHONG TECHNOLOGY CO., LTD.**

延长器采用标准以太网 TCP/IP 协议, 通过单根网线长距离的传输高清音视 频信号, 可凭借 POE 交换机实现一对多应用,同时附带的 IR 功能使远距离操控 更加便捷。该 设备拥有卓越的图像处理和传输能力,使信号传输更加流畅和稳定, 是一种经济高效 的 HDMI 信号延长方式。

#### **主要特性**

- ★ 通过CAT6类网线长距离地传输HDMI视频和音频信号,最长可达150米;
- ★ 高清视频信号分辨率最高可达到1920\*1080@60Hz;
- ★ 采用专用格式来压缩和解压视频,有效提高传输效率,保证播放的流畅性;
- ★ 采用标准的TCP/IP协议,可搭配以太网交换机实现一对多,多对多的应用;
- ★ 兼容HDMI 1.3标准;
- **★ 支持IR (20KHz-60KHz) 收发和RS232收发;**
- ★ 支持USB键盘、鼠标;
- ★ 支持TX本地回显;
- ★ 符合HDCP 1.2标准–高带宽数字内容保护技术;
- ★ 能够自动识别和配置各种显示模式;
- ★ 内置自动均衡系统,画面流畅,清晰,稳定;
- ★ 安装简单方便,即插即用,无需设置;
- ★ 支持POE供电;

#### **设备清单**

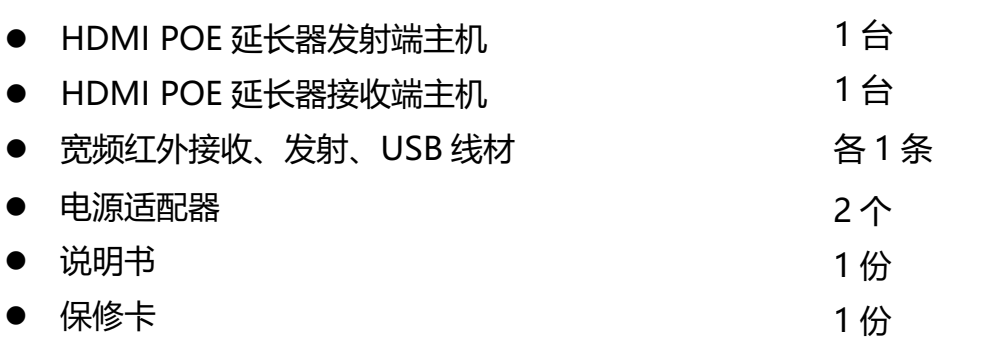

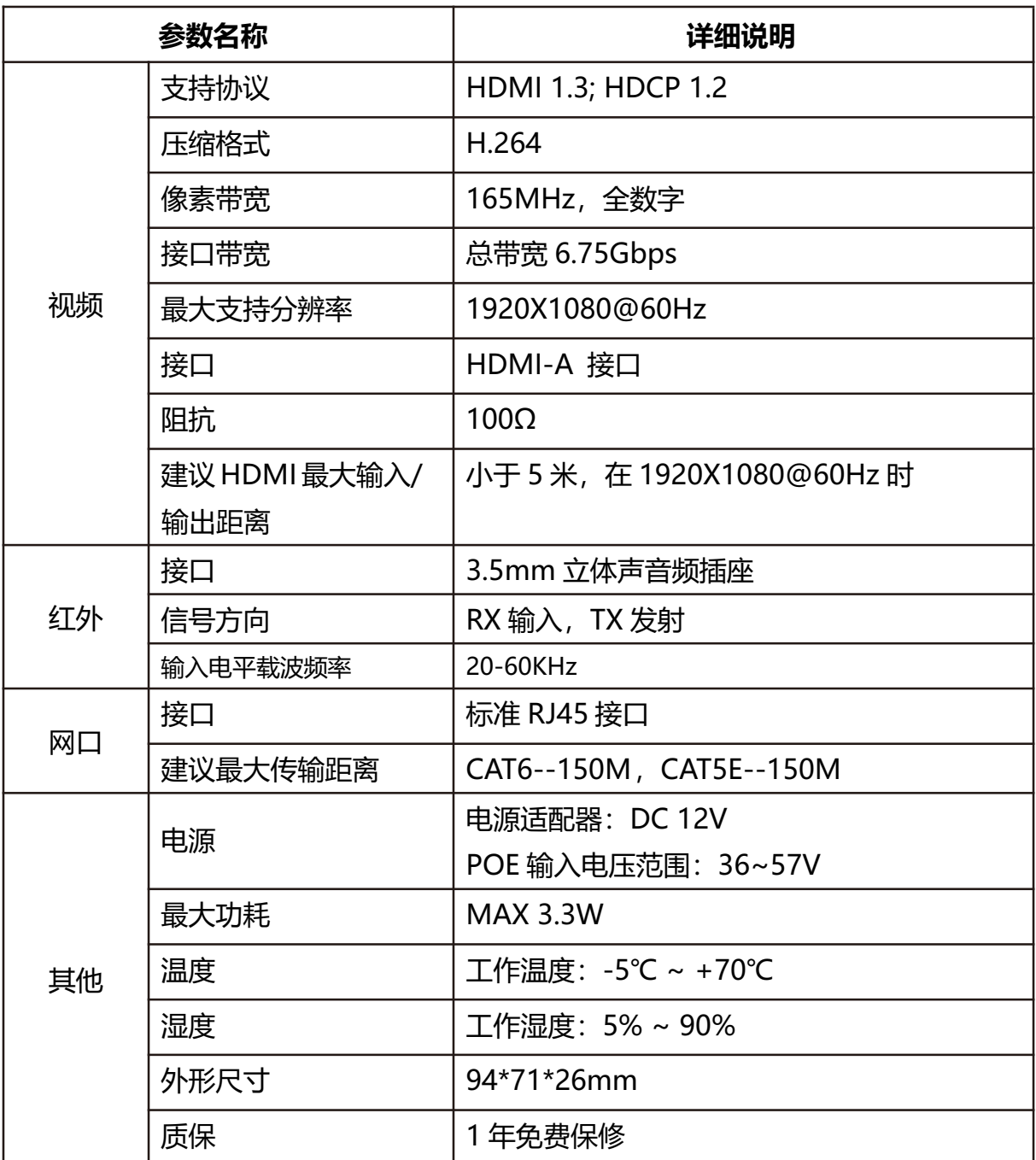

### **1、发送端:**

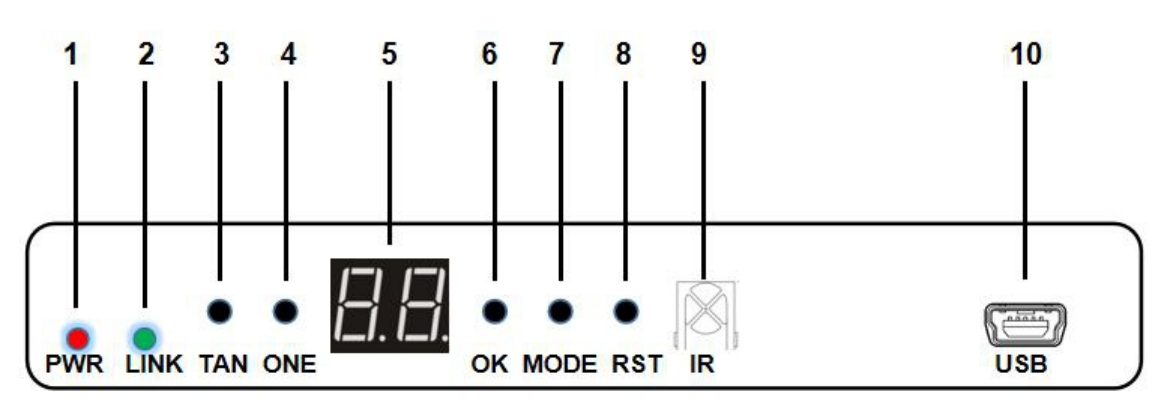

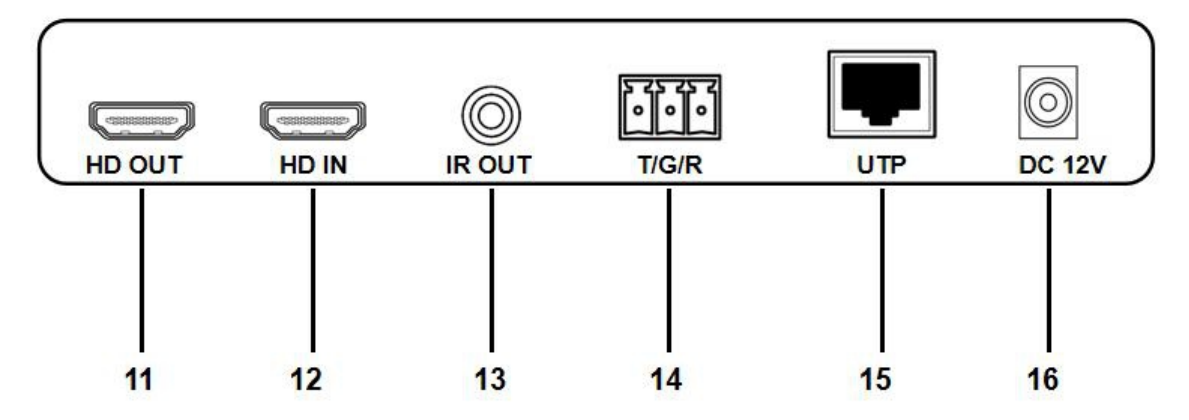

**描述**

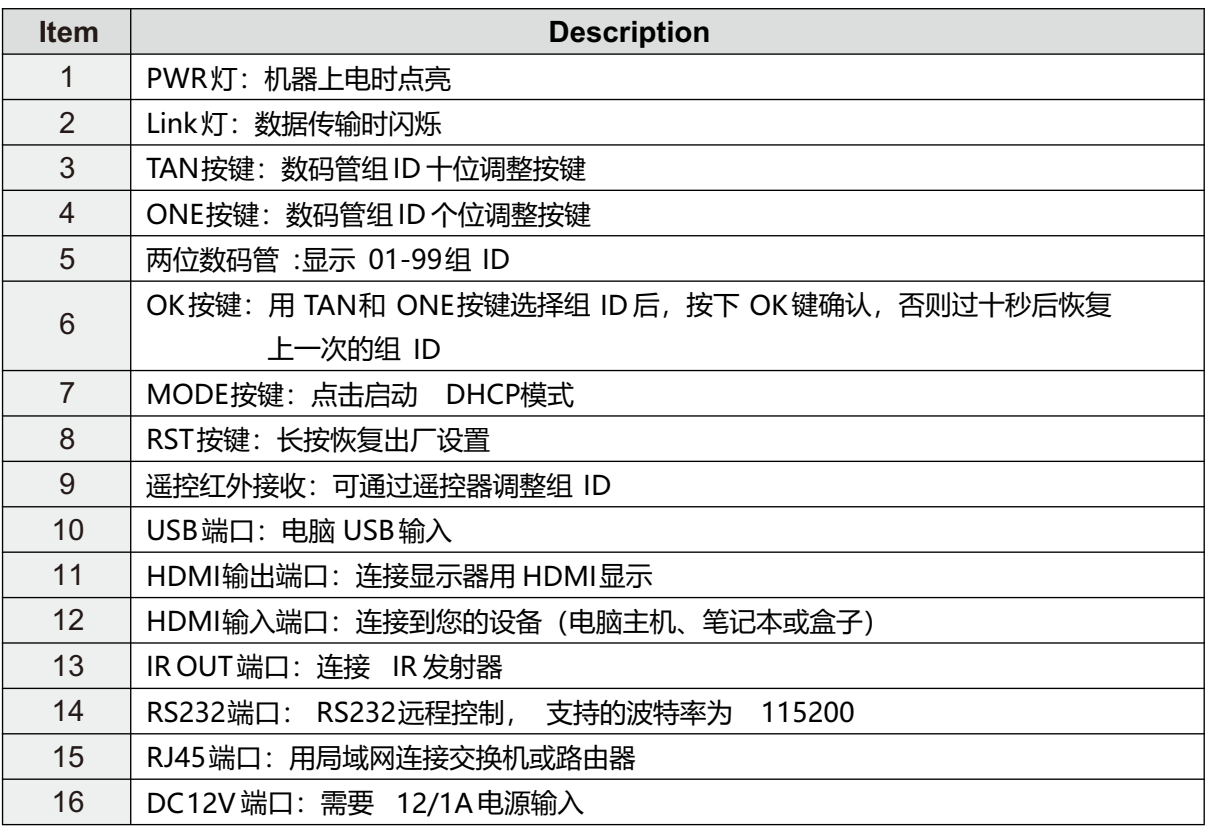

### **1、接收端:**

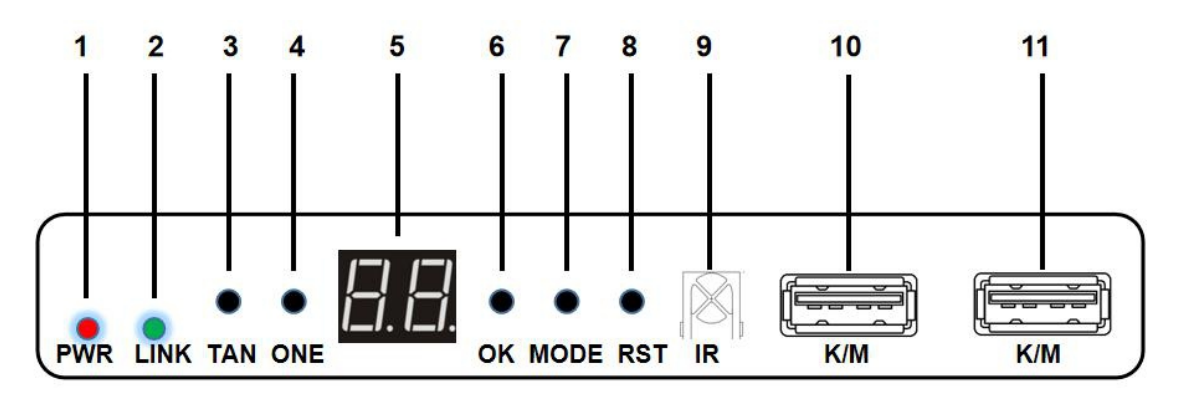

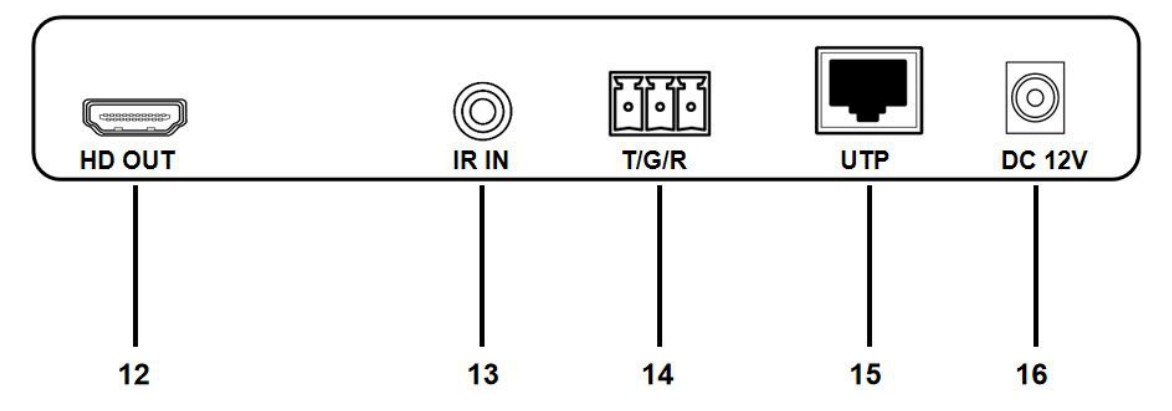

#### **描述**

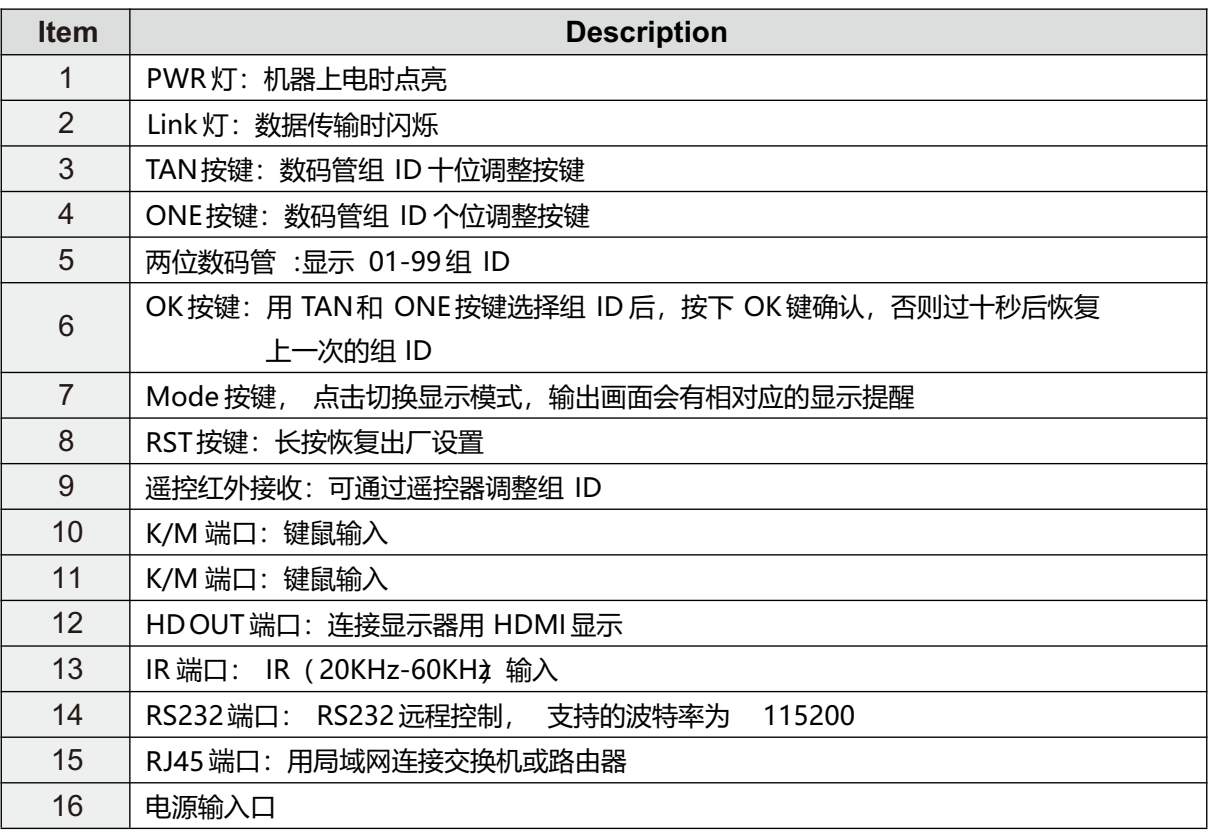

## **安装步骤**

1、将 HDMI 信号源接入 HDMI 延长器发送端;

2、将 HDMI 延长器接收端连接到显示设备 (如高清电视机、拼接屏等);

3、将发射端 IR OUT 连接红外发射线, 发射线头需对准所需遥控的设备, 接收机 IR IN 连接红外接收线, 接收头摆放着遥控器可遥控的范围内;

4、将 TX USB 端口通过配置转换线连接至您的电脑或笔记本,RX 的 K/M 端 口连接 至鼠标和键盘。

5、将控制端的 RS232 信号连接至 TX 和 RX 的 RS232 端口, 波特率调整为 115200;

6、使用 CAT5e/6 类网线连接发送端与接收端的网络接口或通过交换机级联;

7、将发送端和接收端接上电源,当指示灯正常亮起,系统正常运行。

#### **\*DT241M 组别调整**

#### **TX 组别调整**

通过 TAN、ONE 调整好 ID 后, 按下 OK 键确认, TX 的组别最 多为 01~99, 注意 不可设置重复的 ID 号。

#### **RX 组别调整**

通过 TAN、ONE 调整好 ID 后, 按下 OK 键确认, RX 的组别最 多为 01~99, 设置 好的 ID 号会显示相对应 TX 的图像, 比如 TX 设置为 01, RX 也设置 为 01 就会与 01 的 TX 连接; 单组最多 设置 255 个 RX, 比如 ID 为 01 的 TX 可以连接 255 个 ID 为 01 的 RX。

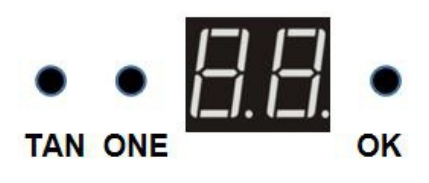

\*RS232 定义:接口从左到右三个引脚分别为:TX,Ground 和 RX。

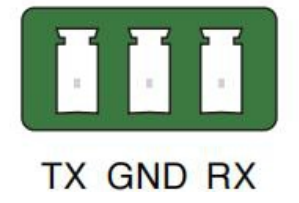

[www](http://www.sz-ipc.com/).sz-[ipc](http://www.sz-ipc.com/).com

**1、延长器(1 对 1)**

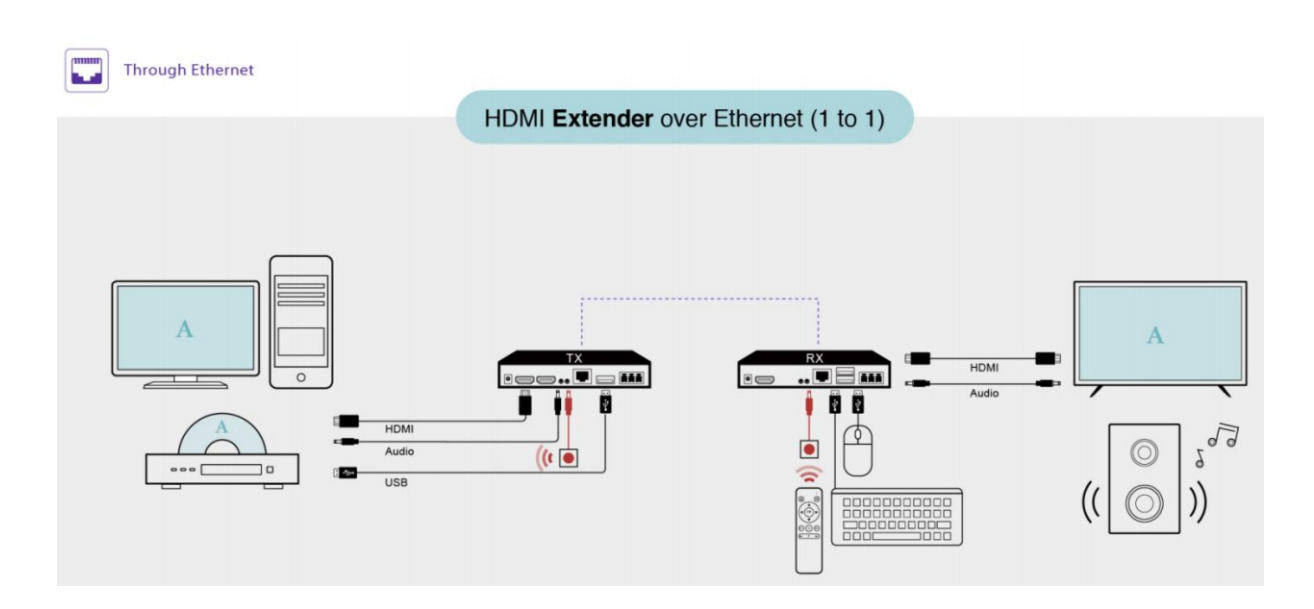

**2、分配延长器(1 对 N):** 将所有 RX 的 ID 号调整为 TX 的 ID,可以实现 1 个 TX 对 255 个 RX

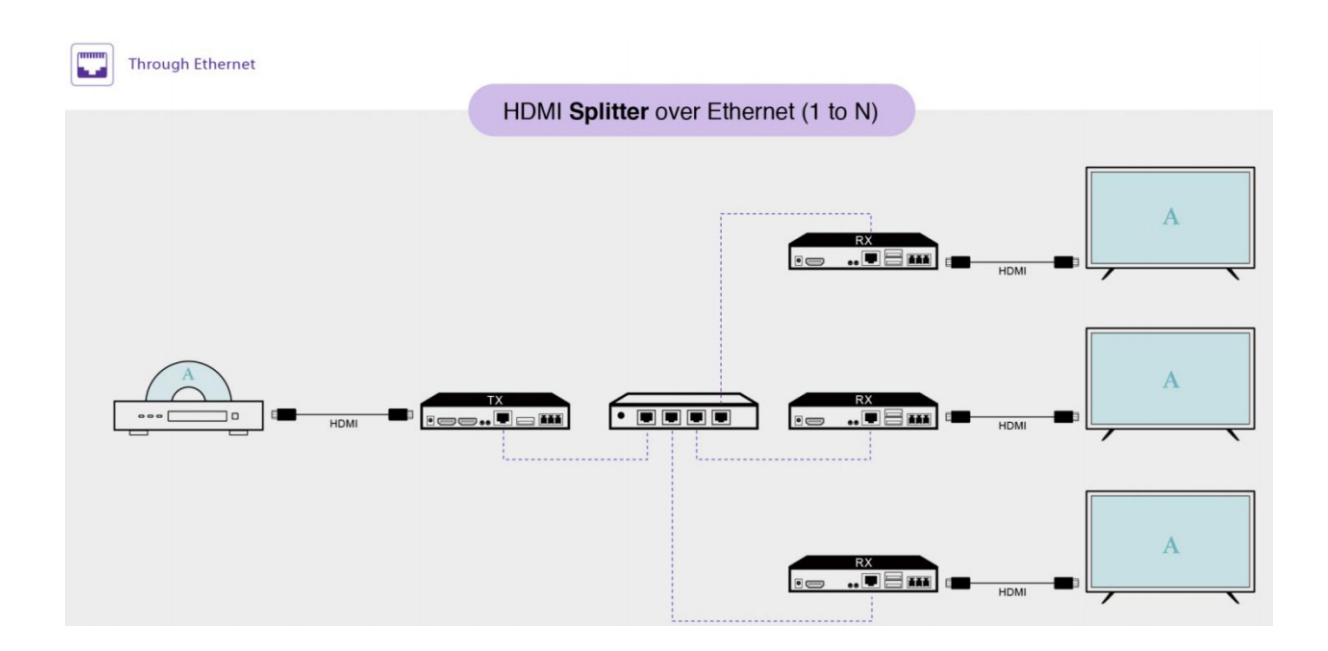

[www](http://www.sz-ipc.com/).sz-[ipc](http://www.sz-ipc.com/).com

#### **应用示意图**

**3、切换器(N 对 1):**通过调整 RX 的 ID 号,切换到相对应的 TX

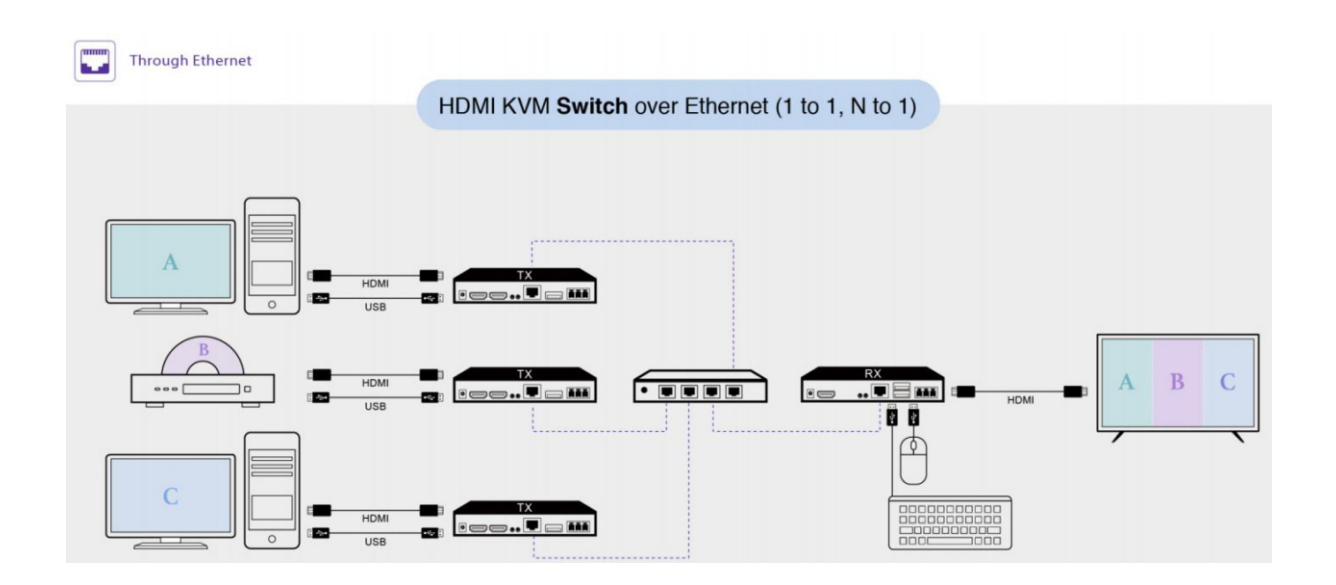

**4、矩阵(M 对 N): 通过调整** RX **的** ID **号,切换到不同** ID **的** TX,**实现多对多模式**

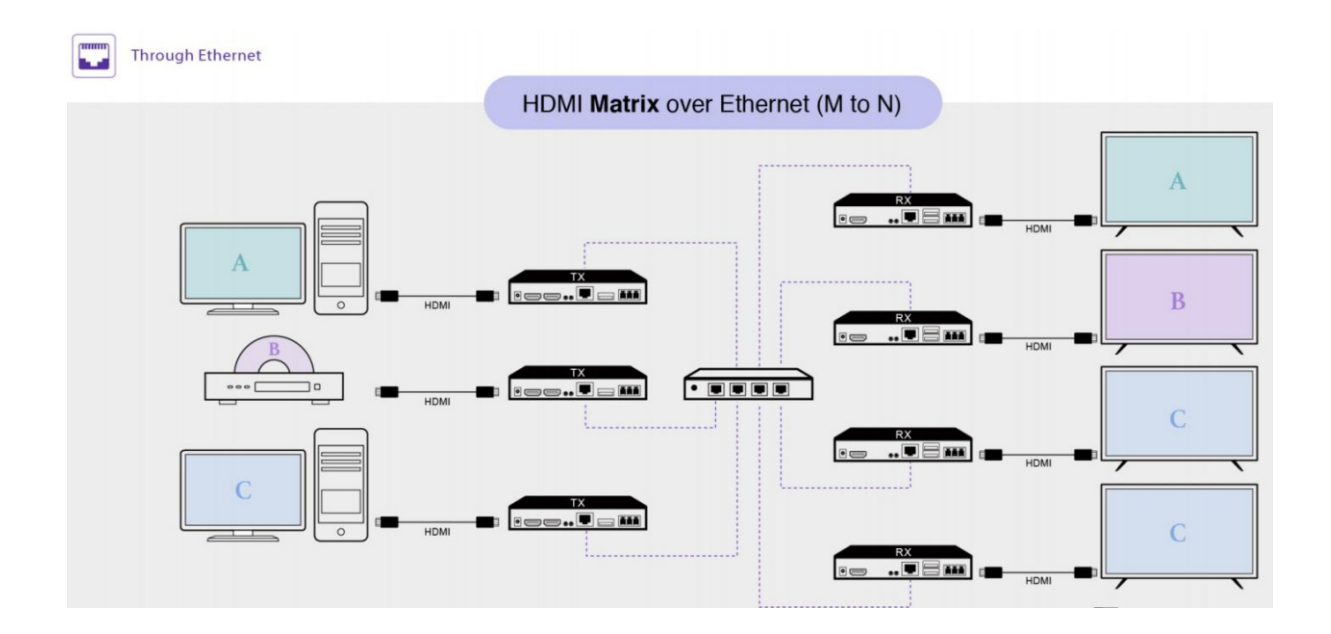

感谢您使用本的产品,为了维护您的权益,请仔细阅读以下保护条款:

我们对此产品提供 1 年保修, 终生维护的售后服务。自购买时间起一年质保期内, 由 于产 品自身质量问题引起的硬件故障,本公司将为客户提供免费维修服务,请勿自行 拆机维修,超 过保修期客户同样享有本公司提供的优质售后服务。

以下情况不属于免费质保范围:

- ★ 人为造成的损坏;
- ★ 在未经授权的情况下,拆卸,改装和维修过此产品;
- ★ 由于外部原因(如雷击,电源等)造成的损坏;
- ★ 由于用户不正确的安装或使用造成的损坏;
- ★ 过保修期。